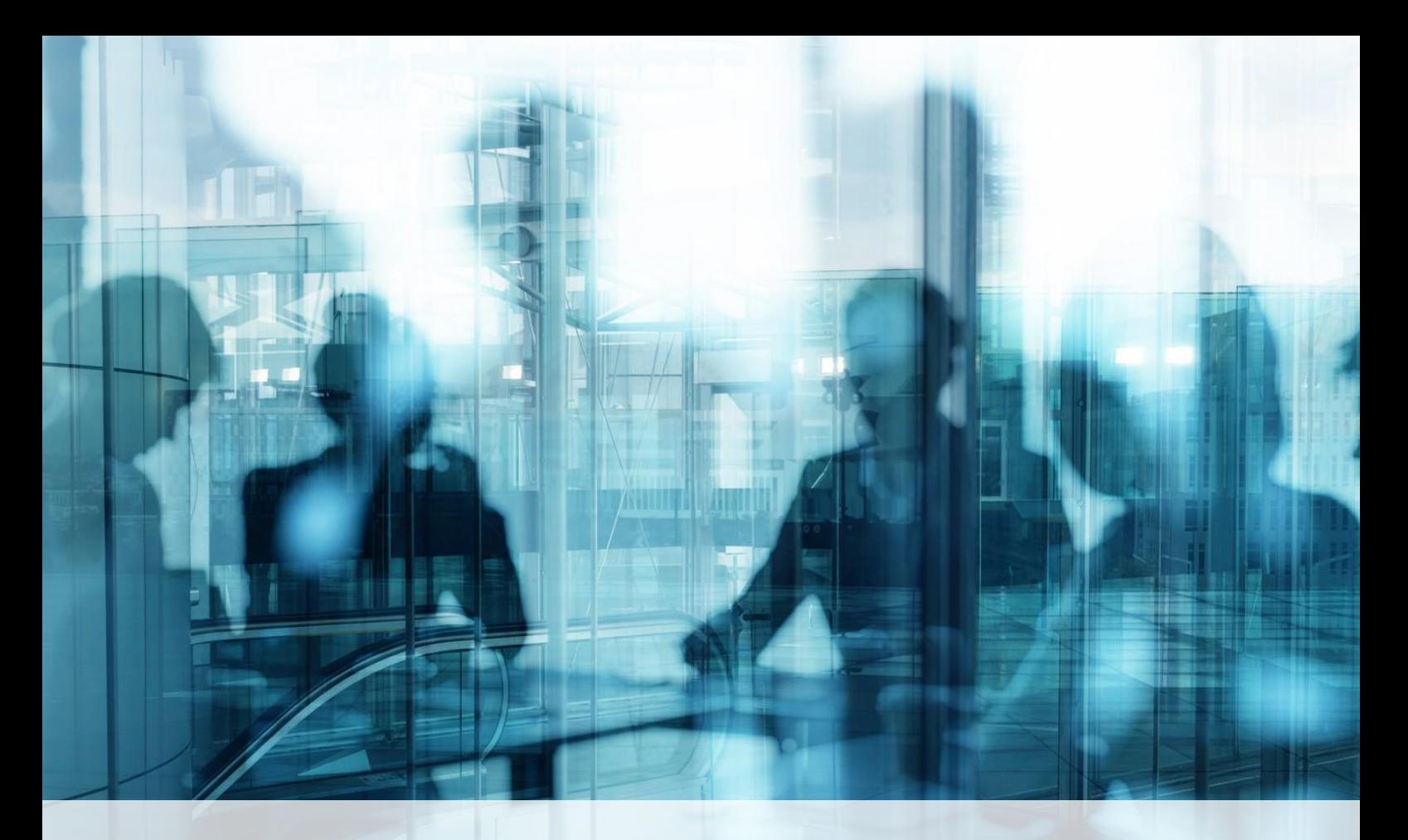

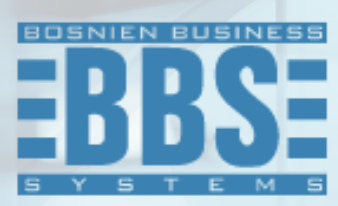

**Microsoft Dynamics 365 Business Central**

**User Manual for Translation for Bosnia and Herzegovina market**

## 1. **Content**

2. [How to change the display language](#page-2-0) 3 3

<span id="page-2-0"></span>Choose the Settings icon, and then choose My Settings.

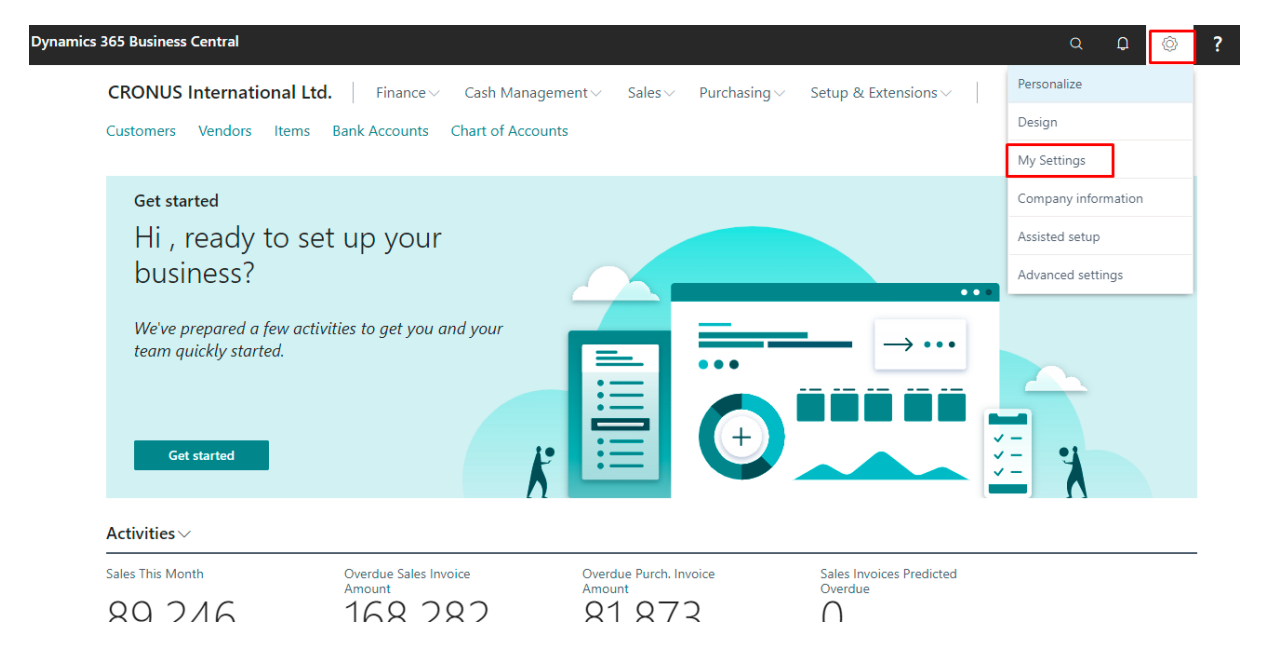

In the My Settings window, in the Language field, select Croatian(Croatia) as Language and Region select Bosnian and Herzegovina. Choose the OK button.

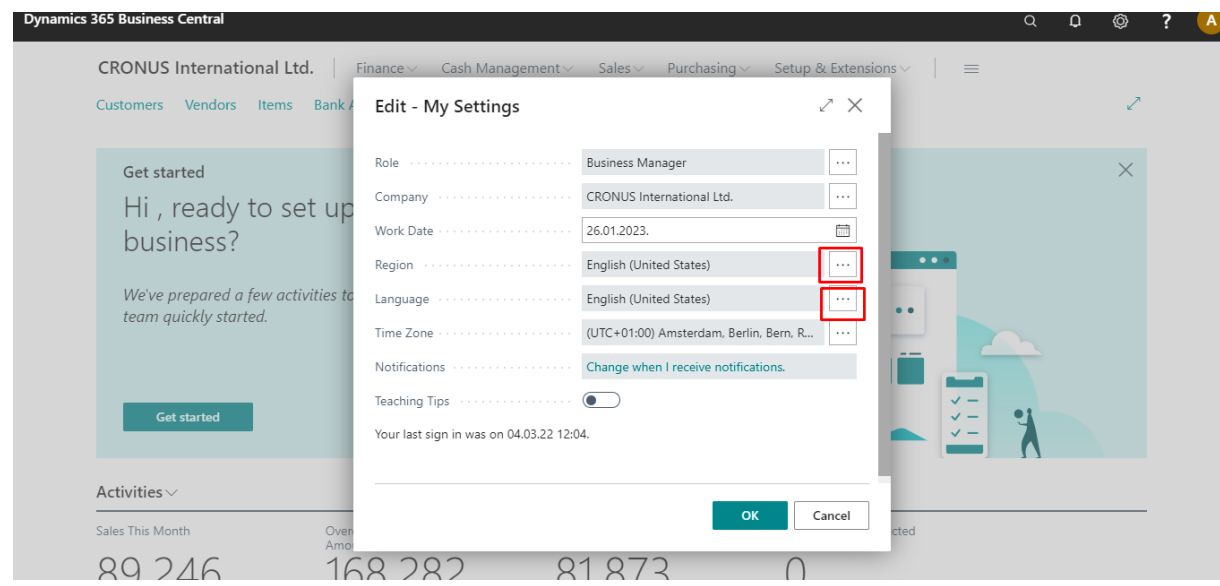

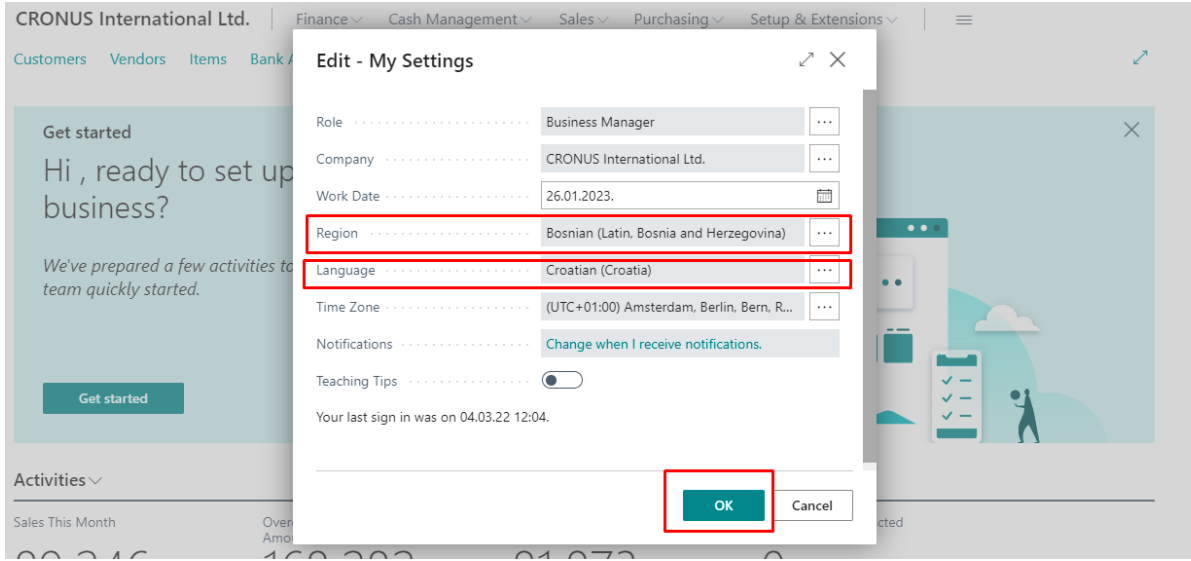

Then the display language is changed to language for Bosnia and Herzegovina market:

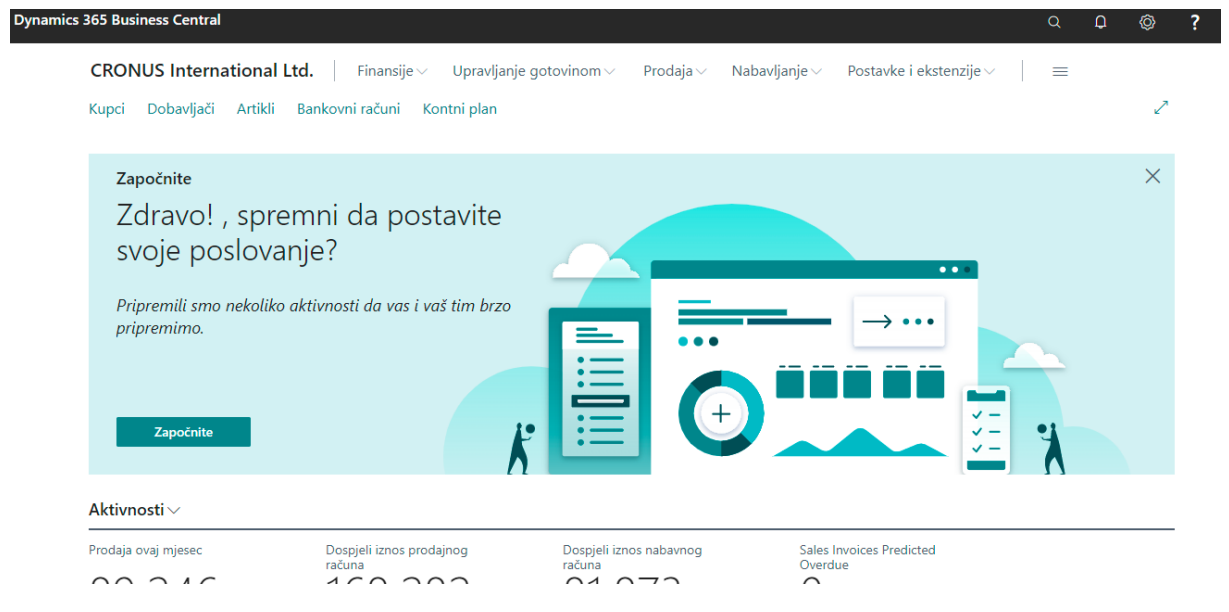